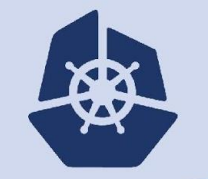

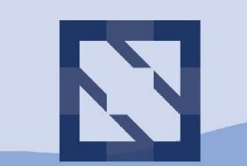

#### **KubeCon CloudNativeCon**

**North America 2018** 

## **Troubleshooting On-Premise Kubernetes Network: Underlay, Overlay and Pod Tomofumi Hayashi / Red Hat**

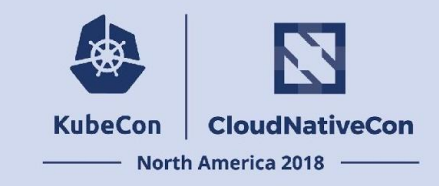

# Agenda

- Why Kubernetes Network is Difficult?
- Kubernetes and Network Setup
- Troubleshooting
	- How to Identify Container Interface?
	- iptables
	- Packet Capture
		- Demo

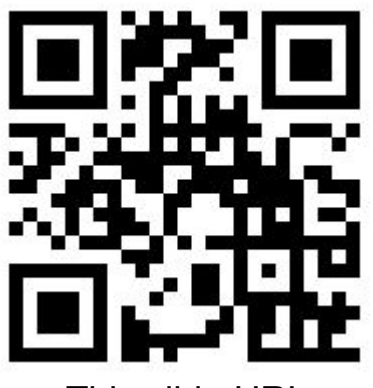

This slide URL

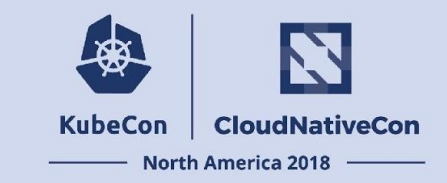

### Why Kubernetes Network is Difficult?

- Many decision at design
- Co-existent multi-layered network
- Packet modification

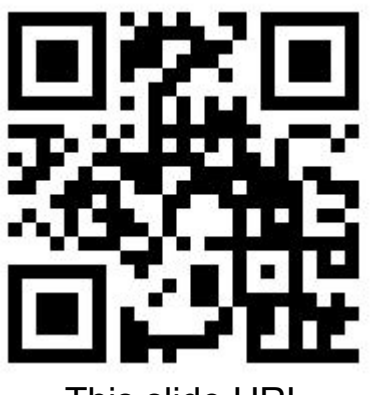

This slide URL

Why Kubernetes Network is Difficult? (Cont'd)

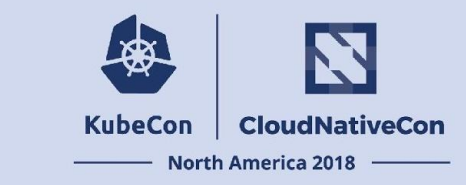

Need to consider a lot of design decision:

- Host network
	- DC network, Virtual Network (if you launch it as VM, e.g. OpenStack)
- Container network
	- Overlay network v.s. Non-overlay network
	- IP Address Management (i.e. IPAM)
	- Network Policy
	- Bandwidth Management (e.g. Traffic Shaping)
	- ...
- Kubernetes resources
	- Load Balancer Service [y/n]?
	- Network Policy [y/n]?
	- Ingress [y/n]?

### Why Kubernetes Network is Difficult? (Cont'd)

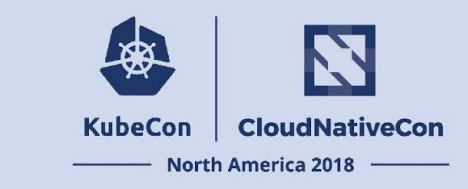

Co-existent Multi-layered Network:

- Host Network
- Container Network (Packet is written everywhere!)
	- Software Forwarding Plane (if exists)
	- iptables rules@host (added by kubernetes, i.e. kube-proxy/kubelet)
	- iptables rules@host (added by container network)
	- iptables rules@pod
- Kubernetes Network Resource
	- Service (iptables or ipvs)
	- LoadBalancer
- Others (bandwidth)

### Why Kubernetes Network is Difficult? (Cont'd)

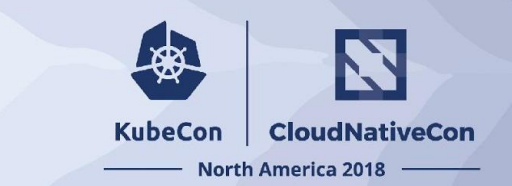

#### Rewrite packets everywhere!

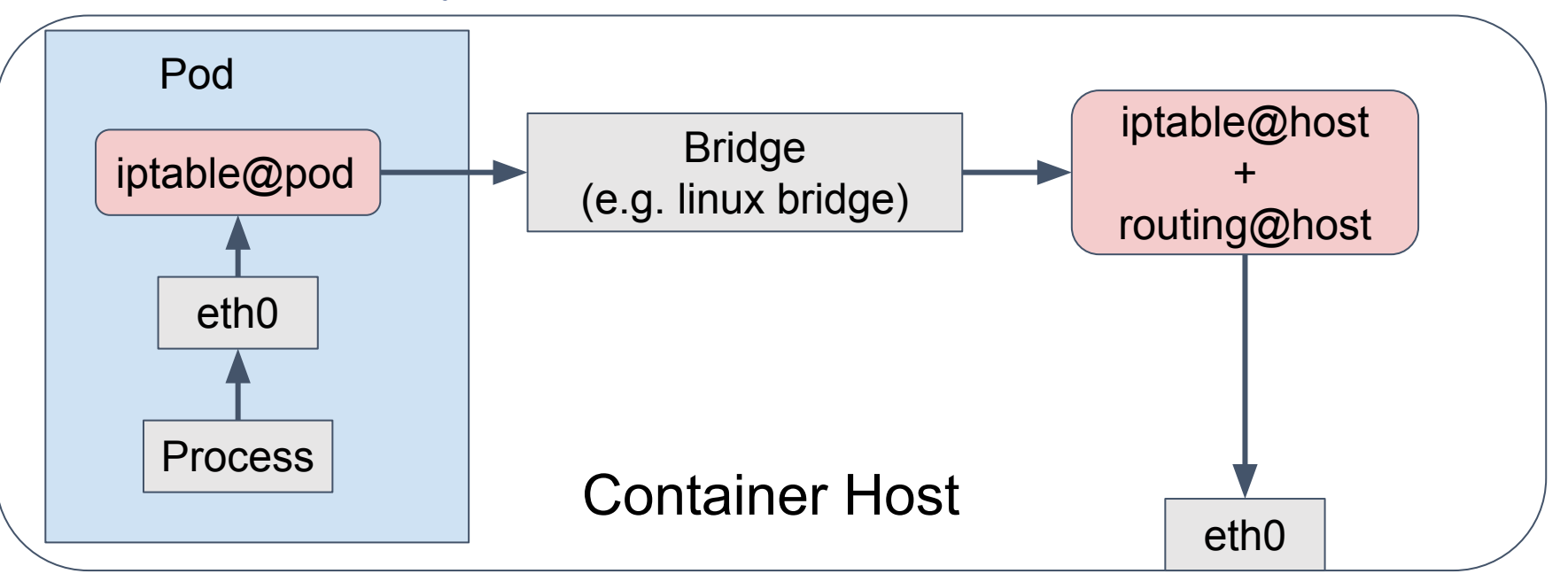

#### if ipvs/ovs is used, it could also rewrite packet!

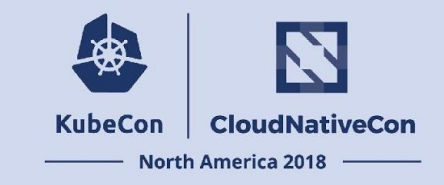

### Kubernetes and Network Setup

### Purpose

- 1st Step of On-premise Kubernetes
- For troubleshooting at setup
- Clarify when container network is ready

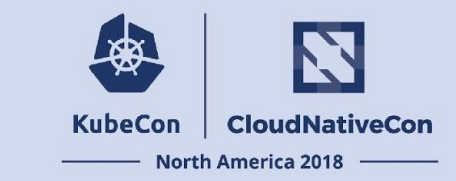

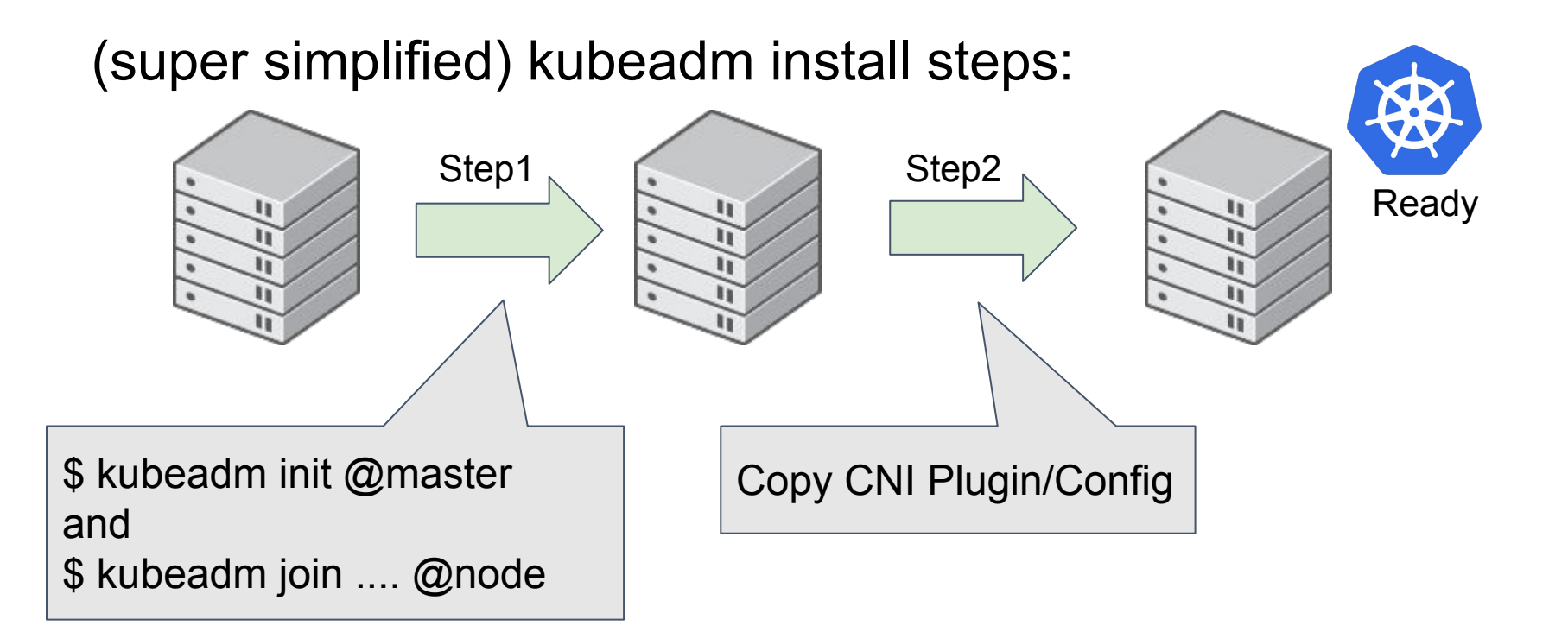

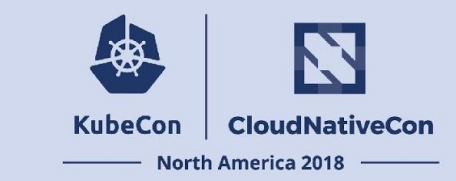

### Step1) "kubeadm init" and "kubeadm join ..."

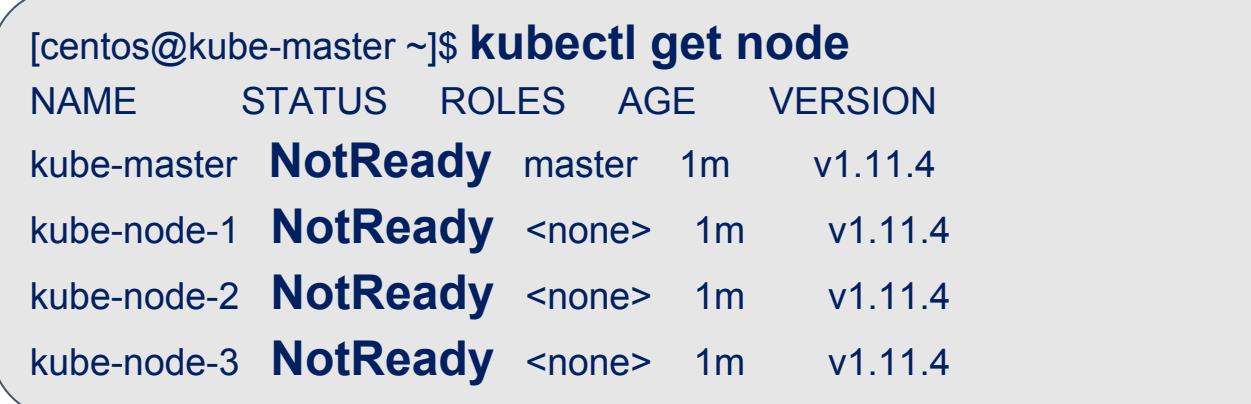

Node is registered, but "NotReady"

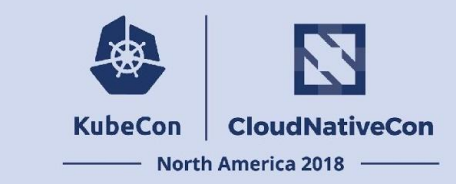

### Step1) "kubeadm init" and "kubeadm join ..."

[centos@kube-master ~]\$ **kubectl get pod --all-namespaces** NAMESPACE NAME READY STATUS RESTARTS AGE kube-system **coredns**-78fcdf6894-fq82f 0/1 **Pending** 0 4m kube-system **coredns**-78fcdf6894-trgrn 0/1 **Pending** 0 4m kube-system etcd-kube-master 1/1 **Running** 0 3m kube-system kube-apiserver-kube-master 1/1 **Running** 0 3m kube-system kube-controller-manager-kube-master 1/1 **Running** 0 3m kube-system kube-proxy-dv88s 1/1 **Running** 0 4m (snip)

k8s pods are Running, but coredns pod is pending

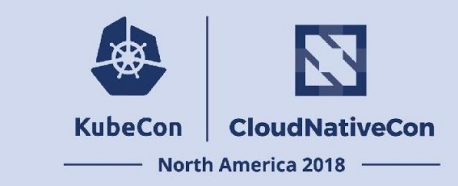

Step1) "kubeadm init" and "kubeadm join ..."

[centos@kube-master ~]\$ **sudo iptables-save**

# Generated by iptables-save v1.4.21 on Wed Nov 21 09:47:38 2018 \*nat

 $\leq$ snip $\geq$ 

**-A KUBE-MARK-DROP -j MARK --set-xmark 0x8000/0x8000 -A KUBE-MARK-MASQ -j MARK --set-xmark 0x4000/0x4000 -A KUBE-POSTROUTING -m comment --comment "kubernetes service traffic requiring SNAT" -m mark --mark 0x4000/0x4000 -j MASQUERADE**

 $\leq$ snip $\geq$ 

**COMMIT** 

# Completed on Wed Nov 21 09:4

Kubernetes adds some iptables rule

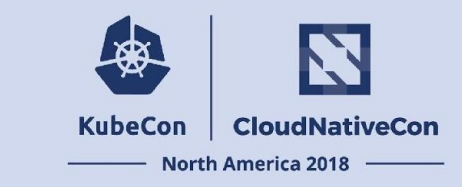

Step1) "kubeadm init" and "kubeadm join ..." Status:

- Kube-master registers all nodes by "kubeadm join" but "NotReady"
- Setup all kubernetes pods (including CoreDNS)
	- Kubelets puts CoreDNS/kube-dns "pending" state to wait container network ready
- Kubernetes adds initial iptables rule

Host network => OK Container Network => NotReady

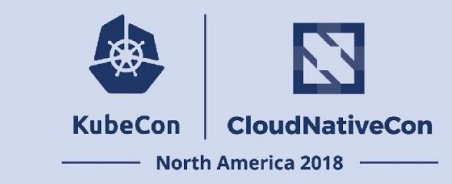

### Step2) CNI Plugin and Config Files

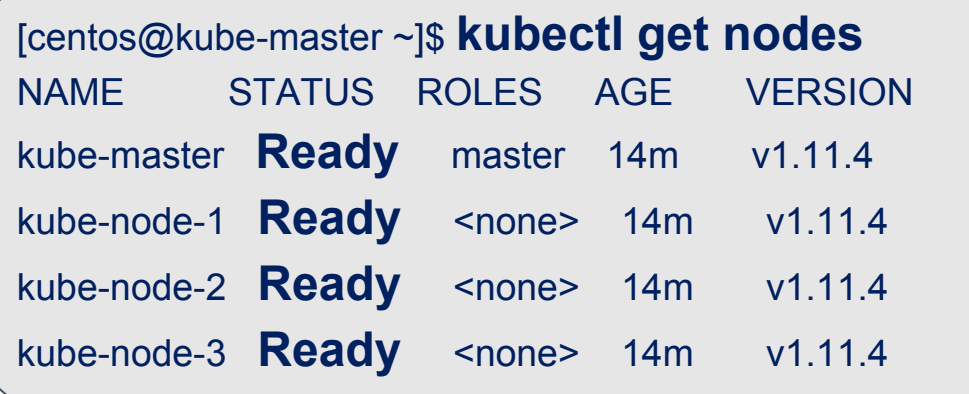

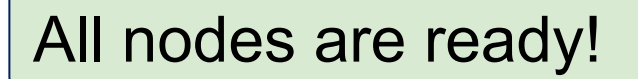

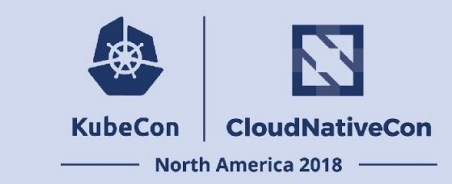

### Step2) CNI Plugin and Config Files

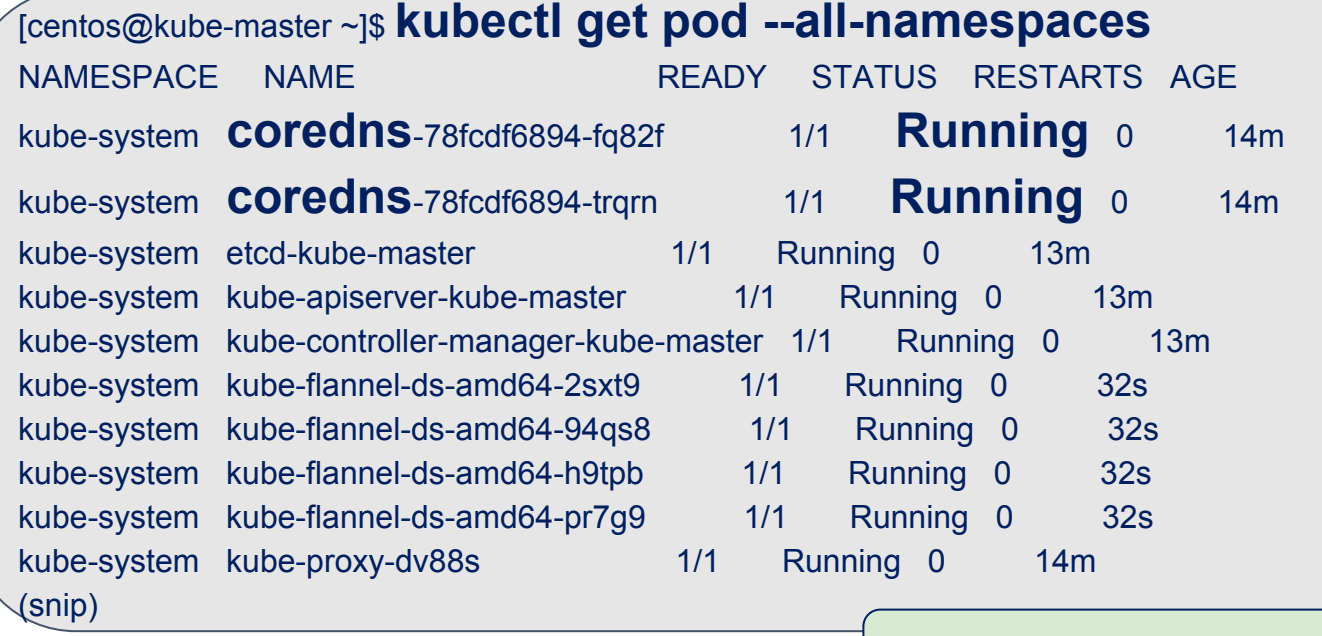

All k8s pods are Running

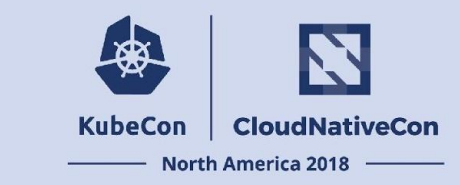

### Step2) CNI Plugin and Config Files

```
[centos@kube-master ~]$ Sudo iptables-save
# Generated by iptables-save v1.4.21 on Wed Nov 21 09:47:38 2018
*nat
<snip>
-A FORWARD -s 10.244.0.0/16 -j ACCEPT
-A FORWARD -d 10.244.0.0/16 -j ACCEPT
<snip>COMMIT
# Completed on Wed Nov 21 09:47:38 2018
```
Some iptables rules are added by container network

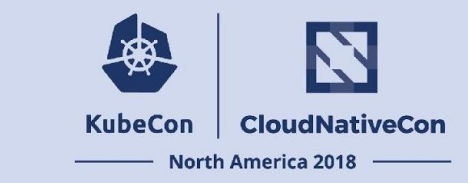

Step2) CNI Plugin and Config files

Status:

- Kubelet starts to launch CoreDNS/kube-dns pod with CNI
- CNI (and its network components) creates new iptable rules

Host network => OK Container Network => OK

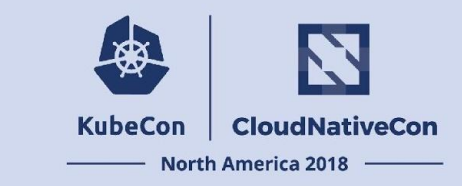

Step2-**failed**) CNI Plugin and Config files Common failure cases:

- (Case A): CNI plugin/config failed
	- Container is failed to create
- (Case B): CNI network is not configured correctly
	- Container could be created
	- But container cannot to reach the network (Readiness Probe failed)

Host network => OK Container Network => **NG**

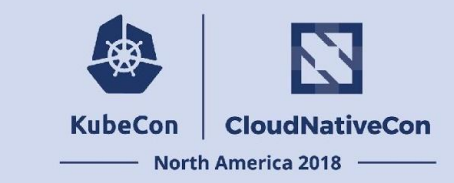

### (Case A&B) If container network is not worked correctly....

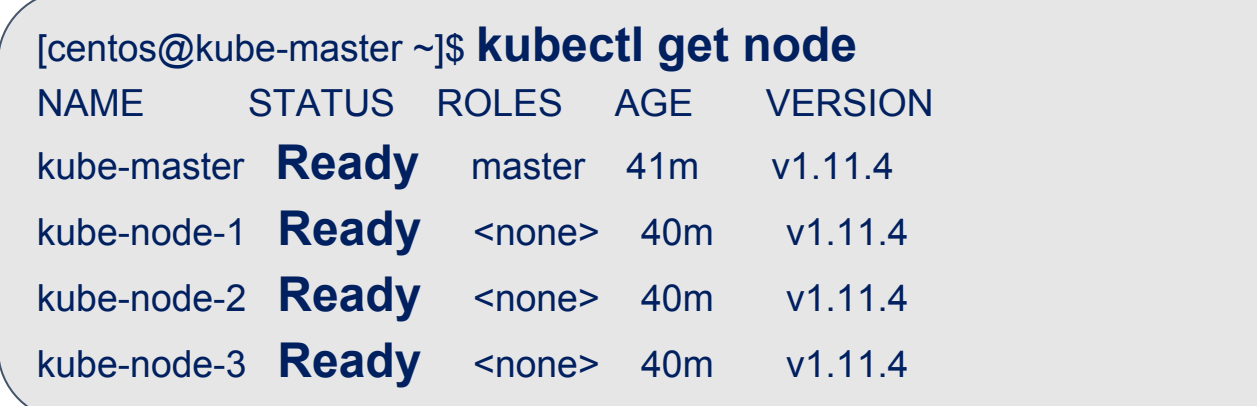

Host network => OK Container Network => **NG**

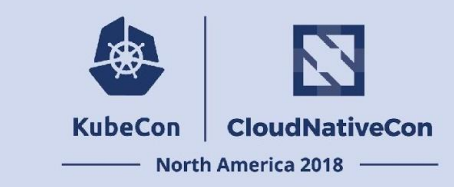

### (Case A) CNI plugin/config failed...

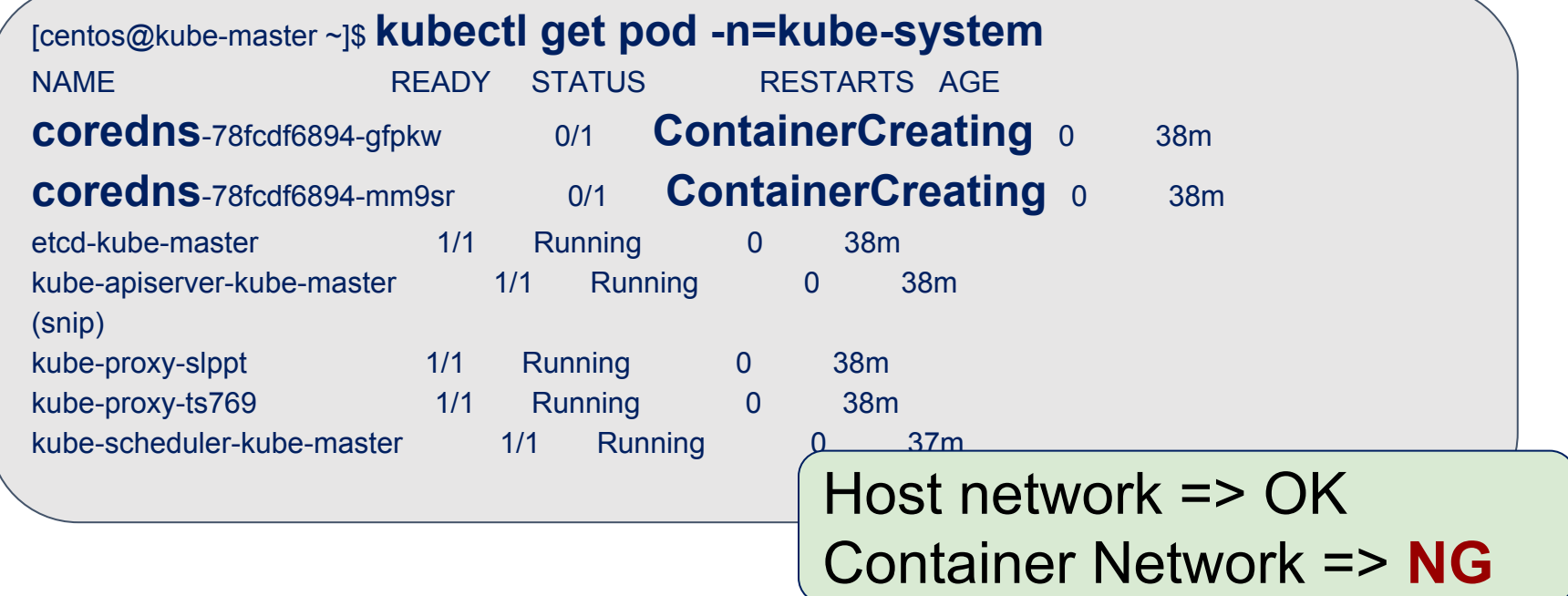

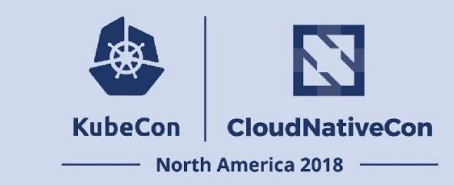

### (Case A) CNI plugin/config failed...

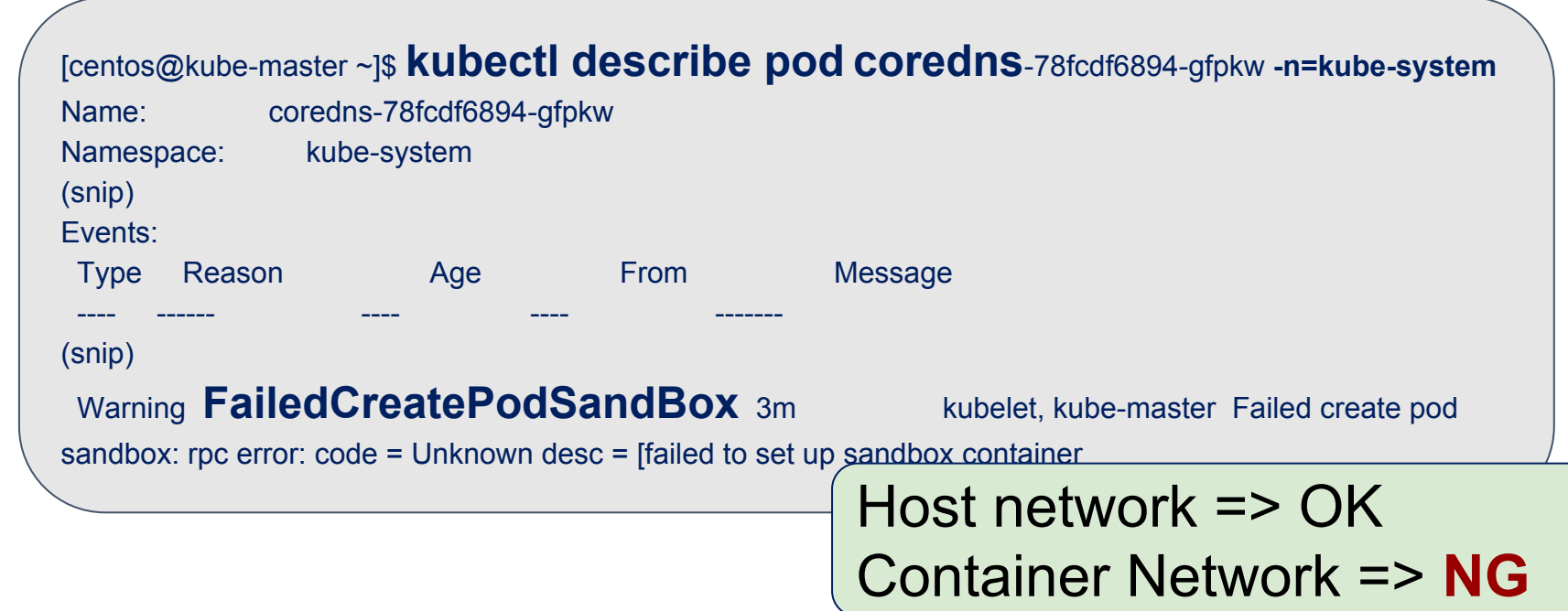

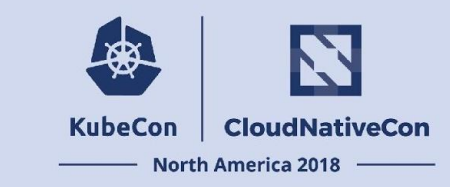

### (Case B): CNI network is not configured correctly...

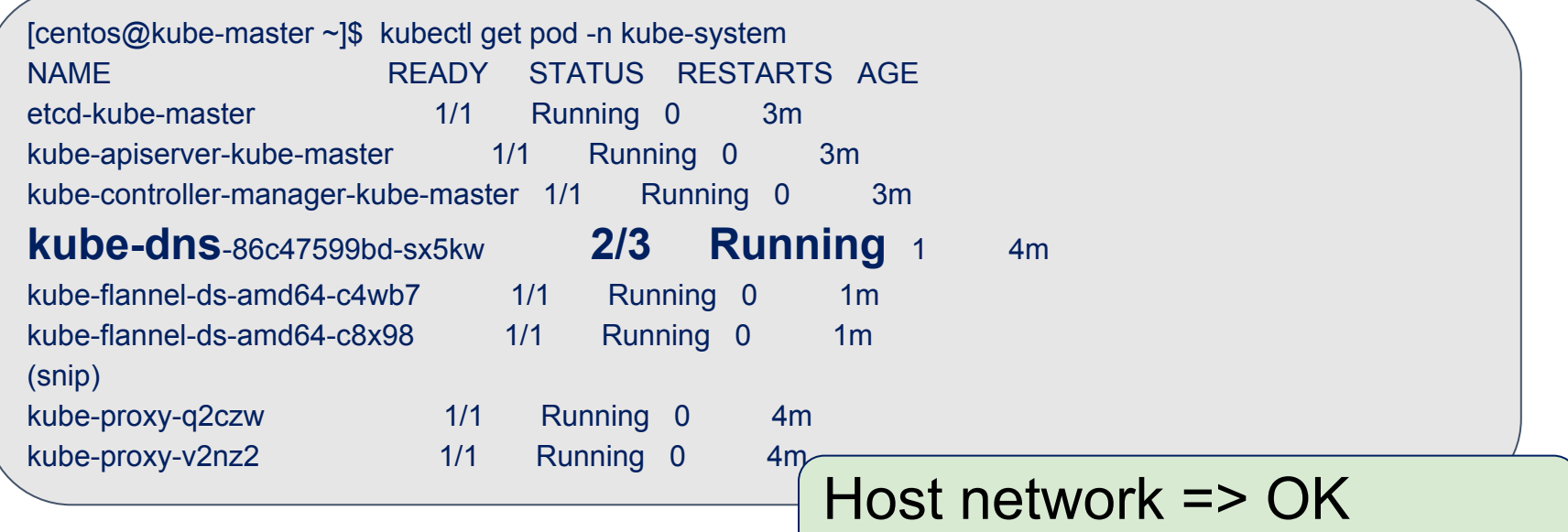

Container Network => **NG**

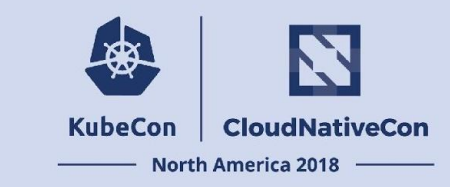

### (Case B): If CNI network is not configured correctly...

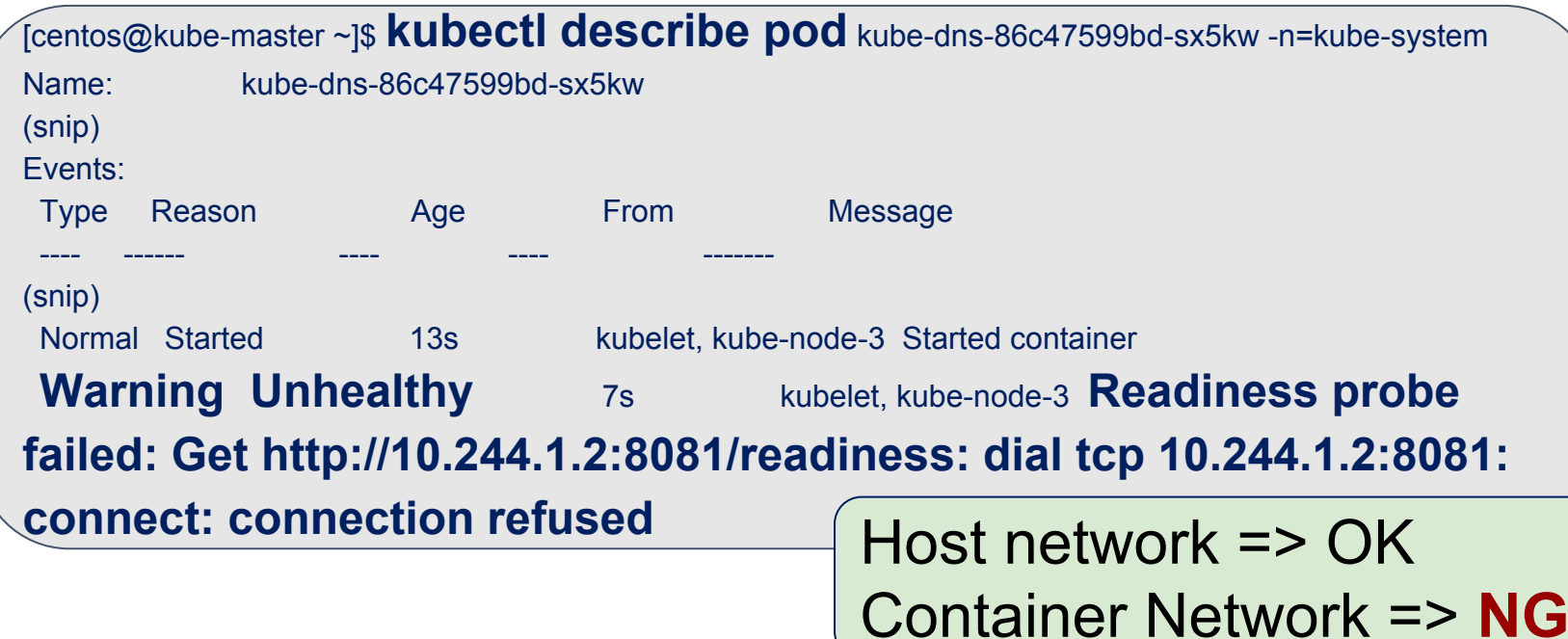

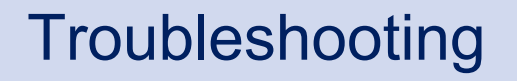

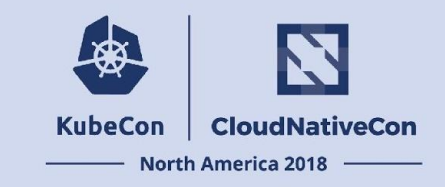

### **● How to Identify Container Interface?**

- iptables
- Packet Capture
	- Demo

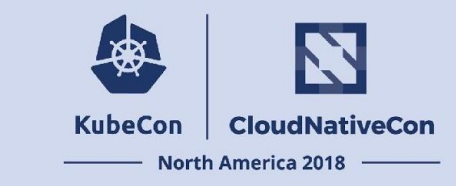

#### [centos@kube-node-1 ~]\$ **ip address show** dev cni0

5: cni0: <BROADCAST,MULTICAST,UP,LOWER\_UP> mtu 1450 qdisc noqueue state UP qlen 1000

 link/ether 0a:58:0a:f4:01:01 brd ff:ff:ff:ff:ff:ff inet 10.244.1.1/24 scope global cni0 valid\_lft forever preferred\_lft forever inet6 fe80::a844:2aff:fecf:efb0/64 scope link valid\_lft forever preferred\_lft forever

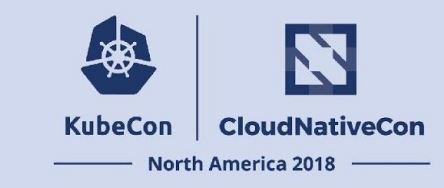

### `ip` command with '-d' option (after 'ip') shows the interface types

[centos@kube-node-1 ~]\$ **ip -d address show** dev cni0

5: cni0: <BROADCAST,MULTICAST,UP,LOWER\_UP> mtu 1450 qdisc noqueue state UP qlen 1000

link/ether 0a:58:0a:f4:01:01 brd ff:ff:ff:ff:ff:ff promiscuity 0

**bridge** forward delay 1500 hello time 200 max age 2000 (snip long line)

inet 10.24 $1/2$ 

valid\_lft fore Hey, this is linux bridge!!

```
inet6 fe80:a84
```
valid\_lft forever preferred\_lft forever

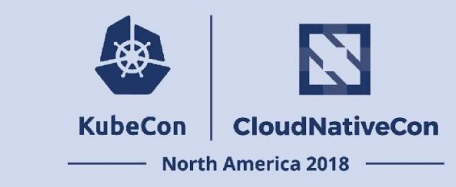

### `ip -d link` command shows the interface types

#### [centos@kube-node-1 ~]\$ **ip -d address show**

1: lo: <LOOPBACK,UP,LOWER\_UP> mtu 65536 qdisc noqueue state UNKNOWN qlen 1 link/loopback 00:00:00:00:00:00 brd 00:00:00:00:00:00 promiscuity 0 inet 127.0.0.1/8 scope host lo

 $\leq$ snip $\geq$ 

6: **veth7f8a9d96@if3**: <BROADCAST,MULTICAST,UP,LOWER\_UP> mtu 1450 qdisc noqueue master cni0 state UP

link/ether 5e:8b:8f:82:3f:19 brd ff:ff:ff:ff:ff:ff link-netnsid 0 promiscuity 1

#### **veth**

bridge slave state forwarding priority 32 cost 2 hairpin on  $\leq$ snip> inet6 fe80::5c8b:8fff:fe82:3f19/64 scope link valid\_lft forever preferred\_lft forever

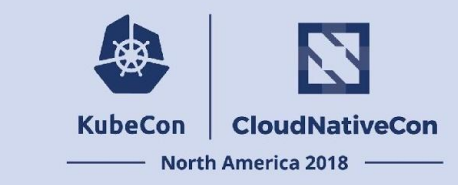

### `ip -d link` command shows the interface types

#### [centos@kube-node-1 ~]\$ **ip -d address show**

1: lo: <LOOPBACK,UP,LOWER\_UP> mtu 65536 qdisc noqueue state UNKNOWN qlen 1 link/loopback 00:00:00:00:00:00 brd 00:00:00:00:00:00 promiscuity 0 inet 127.0.0.1/8 scope host lo

 $\leq$ snip $\geq$ 

6: **veth7f8a9d96@if3**: <BROADCAST,MULTICAST,UP,LOWER\_UP> mtu 1450 qdisc noqueue master Cn link/ether 5e:8b:8f<sup>1</sup> but what "@if3" means? Hey, this is veth (i.e. p2p, virtual ethernet device)

#### **veth**

bridge slave state forwarding priority 32 cost 2 hairpin on  $\leq$ snip> inet6 fe80::5c8b:8fff:fe82:3f19/64 scope link valid\_lft forever preferred\_lft forever

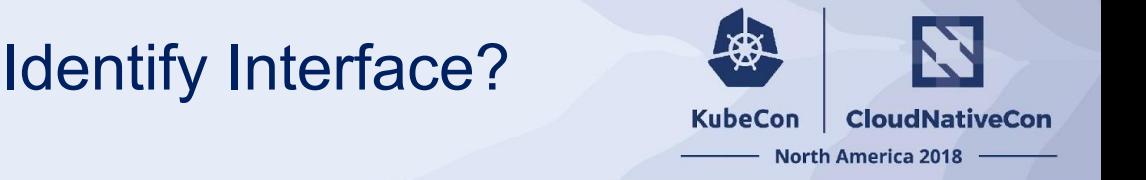

# **6**: **veth7f8a9d96**@**if3**: <BROADCAST, link/ether 5e:8b:8f:82:3f:19 **veth** bridge\_slave state forwardin

 inet6 fe80::5c8b:8fff:fe82:3 valid\_lft forever preferr

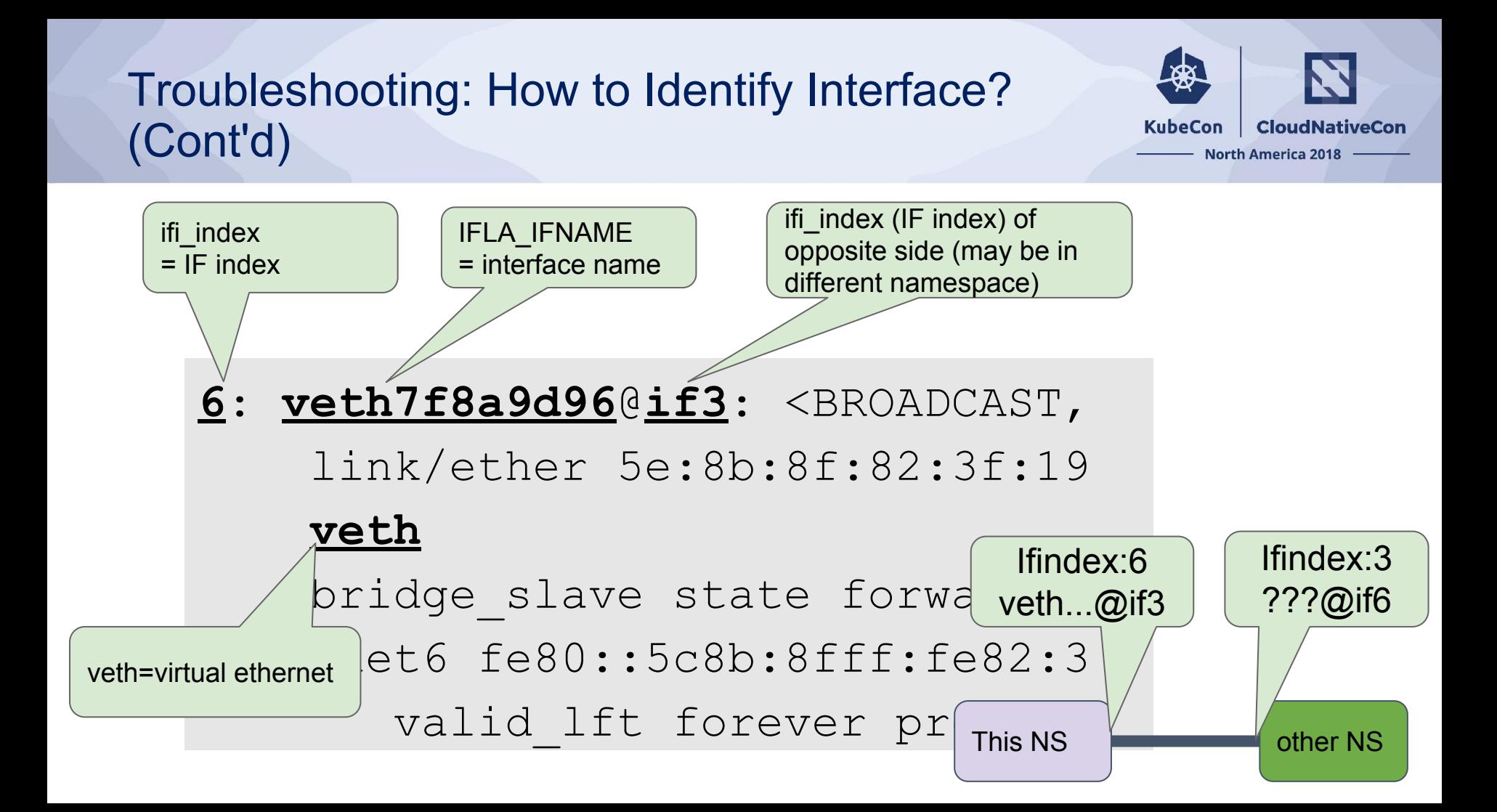

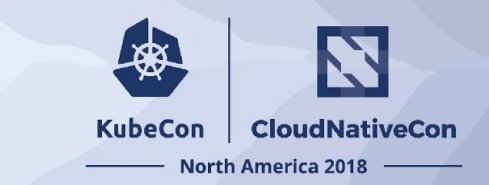

This NS **Francisco Contract Contract Contract Contract Contract Contract Contract Contract Contract Contract Contract Contract Contract Contract Contract Contract Contract Contract Contract Contract Contract Contract Contr** 

**3**: **eth0@if6**: <BROADCAST,MULTICAST,UP,LOWER UP> mtu 1450 qdisc noqueue state UP link/ether 0a:58:0a:f4:01:02 brd ff:ff:ff:ff:ff:ff link-netnsid 0 promiscuity 0 **veth** inet 10.244.1.2/24 scope global eth0 valid\_lft forever preferred\_lft forever inet6 fe80::8ce8:f8ff:fe89:4f41/64 scope link tentative dadfailed valid\_lft forever preferred\_lft forever Ifindex:3 eth0@if6 Ifindex:6 veth...@if3

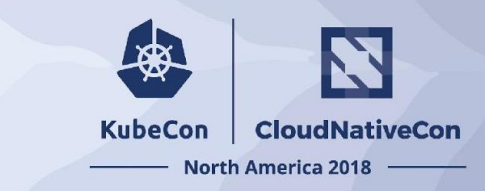

In case of container without 'ip' command, we can do it with 'nsenter' command and 'ip' command at container host

"sudo nsenter -t <pid> -n -- <command>"

[centos@kube-node-1 ~]\$ **sudo nsenter -t 3289 -n -- ip -d address show** (snip)

3: **eth0**@**if6**: <BROADCAST,MULTICAST,UP,LOWER\_UP> mtu 1450 qdisc noqueue state UP

link/ether 0a:58:0a:f4:00:02 brd ff:ff:ff:ff:ff:ff link-netnsid 0 promiscuity 0

#### **veth**

 inet 10.244.0.2/24 scope global eth0 valid\_lft forever preferred\_lft forever inet6 fe80::7465:88ff:fe63:ae88/64 scope link tentative dadfailed valid\_lft forever preferred\_lft forever

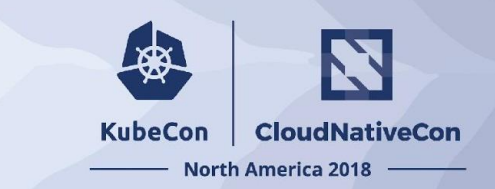

How to use nsenter command:

1. Get "containerID" with "kubectl get pod"

[centos@kube-master ~]\$ **kubectl get pod <pod name> -o json** | \

**jq -r .status.containerStatuses[0].containerID**

docker://797753ff17005670ee594268c581893b75d1d0e8c0ccd736b5152a5baf65d13e

2. Use container runtime command to get PID at corresponding node

[centos@kube-node-1 ~]\$ **docker inspect <containerID (without "docker://")> | grep Pid**

or

3. Do "nsenter"! [centos@kube-node-1 ~]\$ **crictl inspect <containerID (without :"cri-o://")> | grep pid**

### **Troubleshooting**

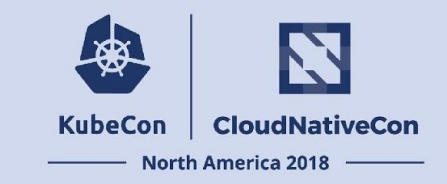

- How to Identify Container Interface?
- **● iptables**
- Packet Capture
	- Demo

### Troubleshooting: iptables

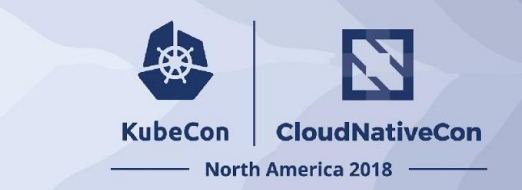

#### Where does iptables work?

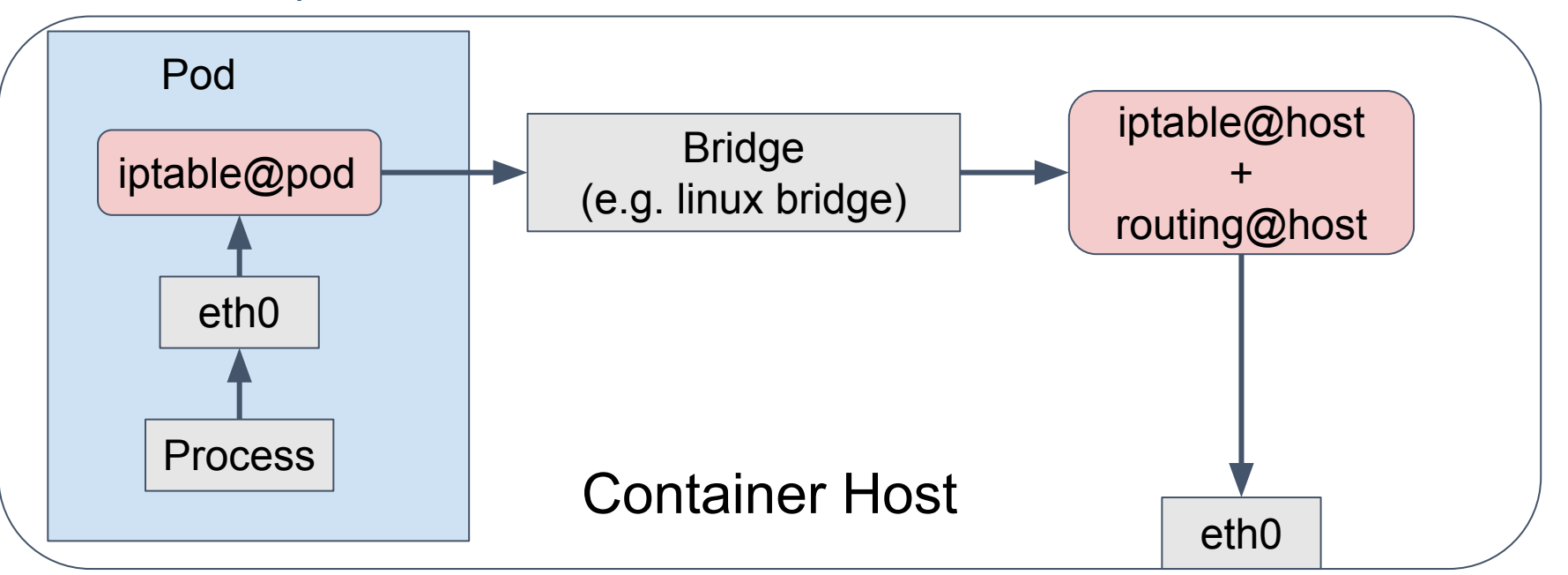

### Troubleshooting: iptables

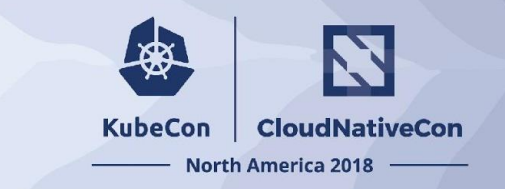

• Q:Who adds iptables?

### Troubleshooting: iptables (Cont'd)

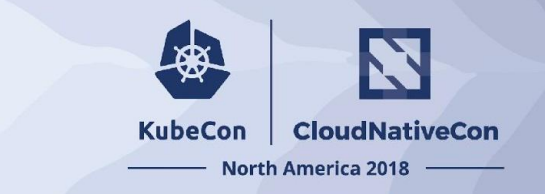

- Q:Who adds iptables?
	- $\rightarrow$  A: (almost) Everything!

### Troubleshooting: iptables (Cont'd)

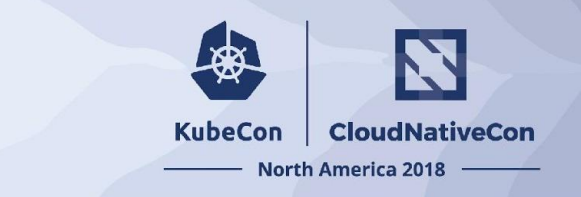

- Q:Who adds iptables?
	- kubelet
		- KUBE-POSTROUTING, KUBE-MARK-MASQ, KUBE-MARK-DROP, KUBE-FIREWALL, KUBE-HOSTPORTS
	- kube-proxy
		- KUBE-POSTROUTING, KUBE-FORWARD, KUBE-SERVICES, KUBE-EXTERNAL-SERVICES, KUBE-NODEPORTS, KUBE-MARK-MASQ, KUBE-MARK-DROP, KUBE-FIREWALL, KUBE-NODE-PORT, KUBE-LOAD-BALANCER
	- CNI Plugins (and related processes)
		- flannel adds a few rules
		- weave adds WEAVE, WEAVE-NPC-xxx
	- Istio
		- ISTIO\_OUTPUT, ISTIO\_REDIRECT, ISTIO\_IN\_REDIRECT, ISTIO\_INBOUND, ISTIO\_DIVERT, ISTIO\_TPROXY
	- and so on...

### Troubleshooting: iptables (Cont'd): Kubernetes iptables chains (simplify)

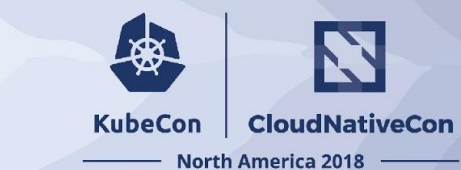

#### nat: PREROUTING & OUTPUT nat: POSTROUTING

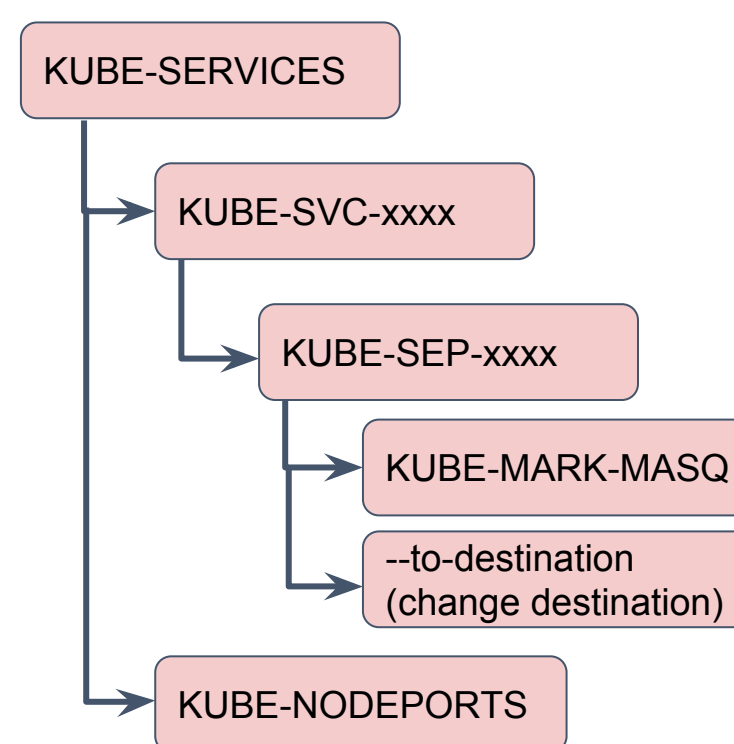

KUBE-POSTROUTING MASQUERADE (if MARK-MASQ)

filter: FORWARD

KUBE-FORWARD

### Troubleshooting: iptables (Cont'd)

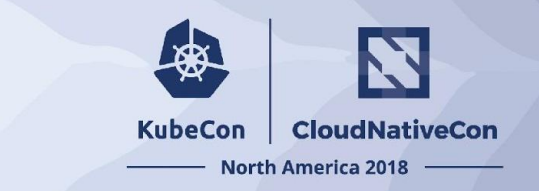

filter: INPUT

#### KUBE-EXTERNAL-SERVICES

filter: FORWARD

KUBE-FORWARD

filter: OUTPUT

KUBE-SERVICES

KUBE-FIREWALL KUBE-OUTPUT

KUBE-FIREWALL

# Minhan/Rohit does great talk @KubeCon EU2018

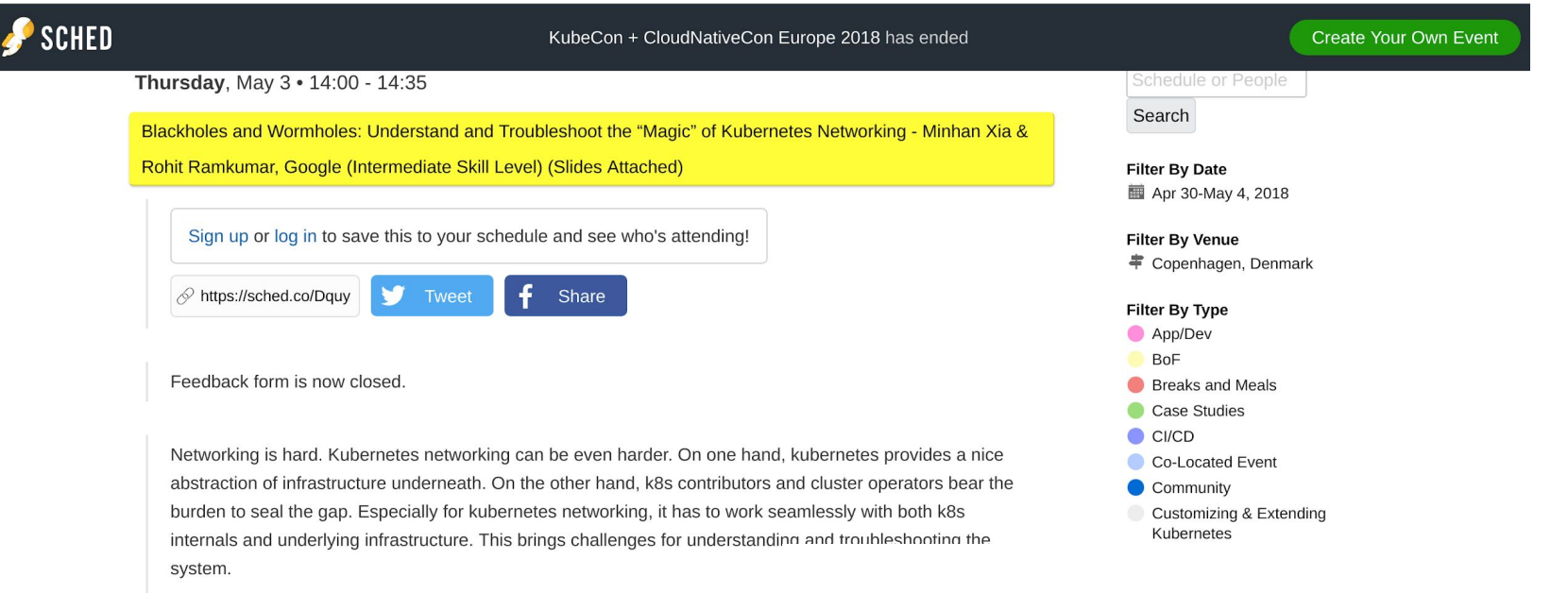

In this talk, we will share real-world experience in running Google Kubernetes points in the current kubernetes networking design, troubleshooting best pract

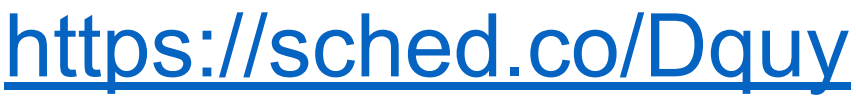

**KubeCon** 

**CloudNativeCon** 

**North America 2018** 

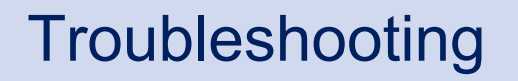

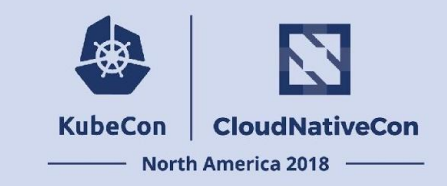

- How to Identify Container Interface?
- iptables
- **● Packet Capture**
	- Demo

### Troubleshooting: Packet Capture

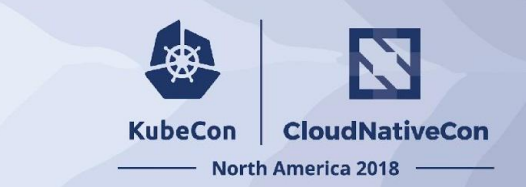

#### Where can we capture the packet?

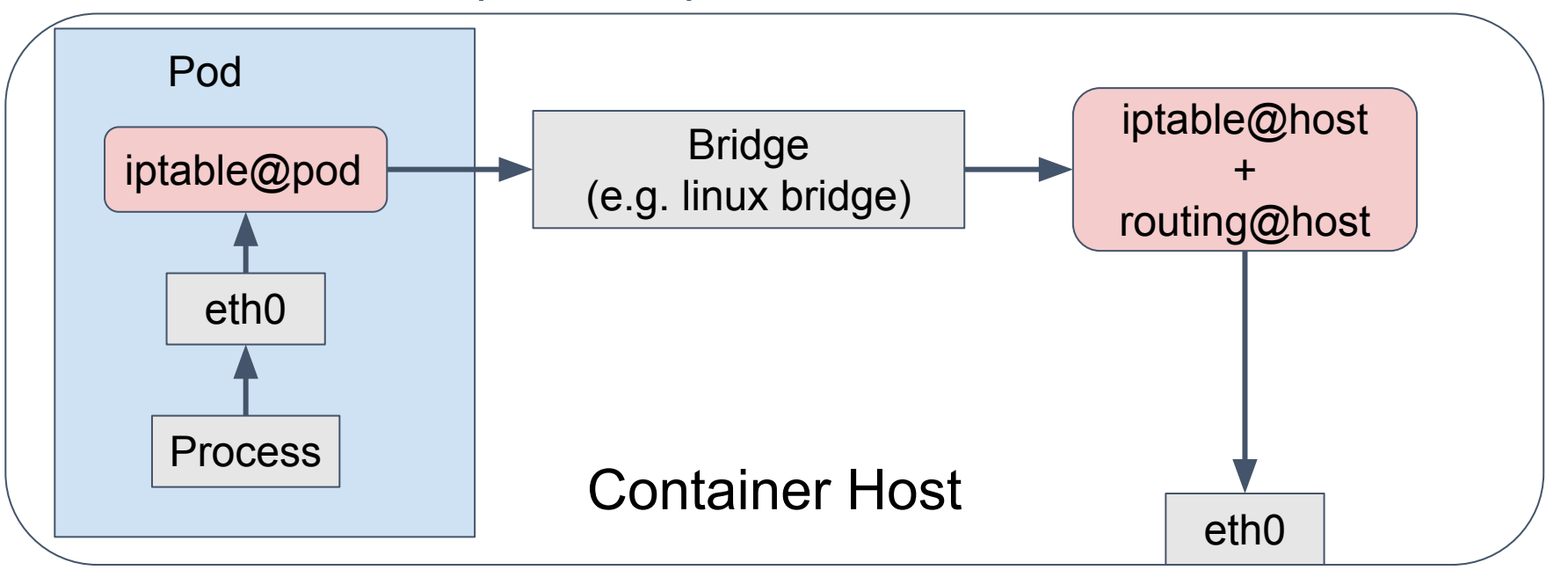

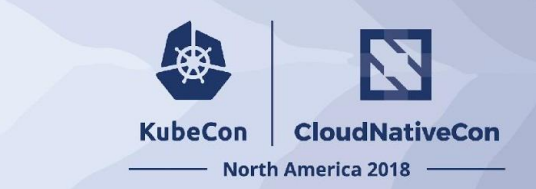

### Where can we capture the packet?

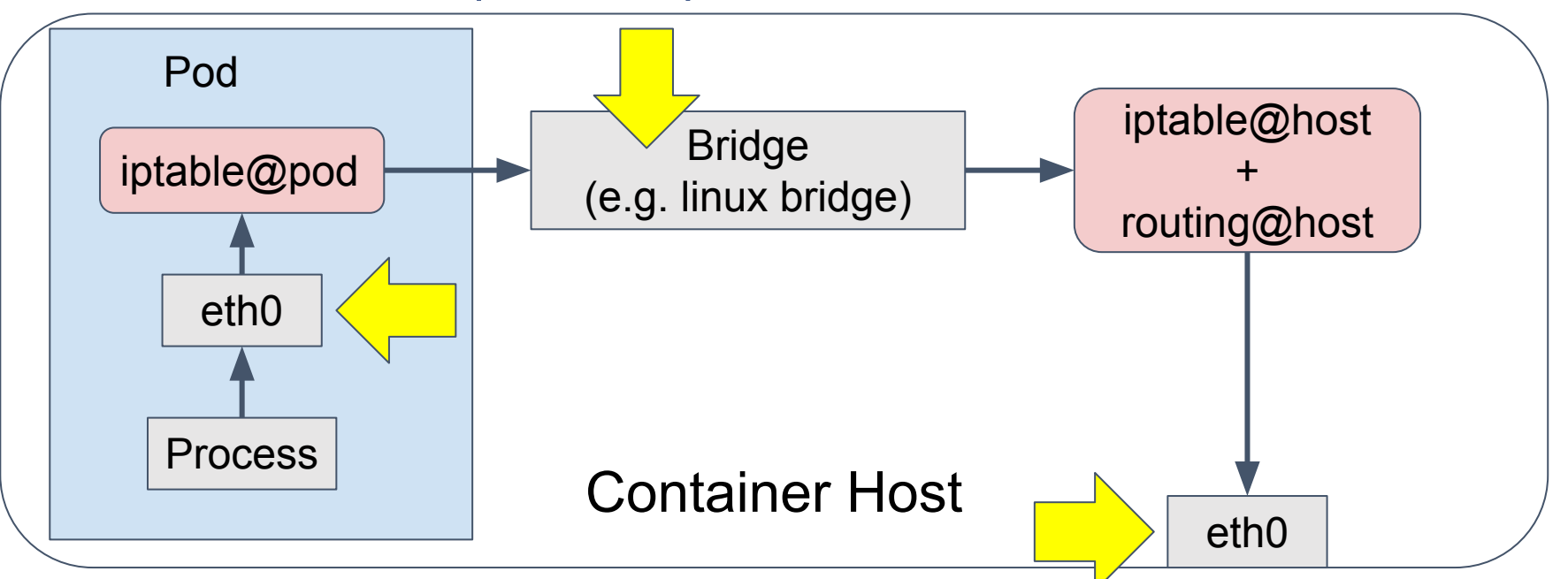

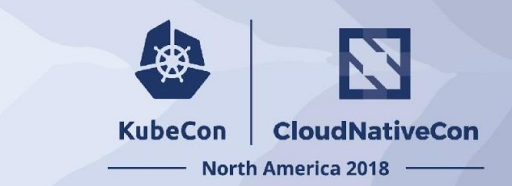

### Where can we capture the packet?

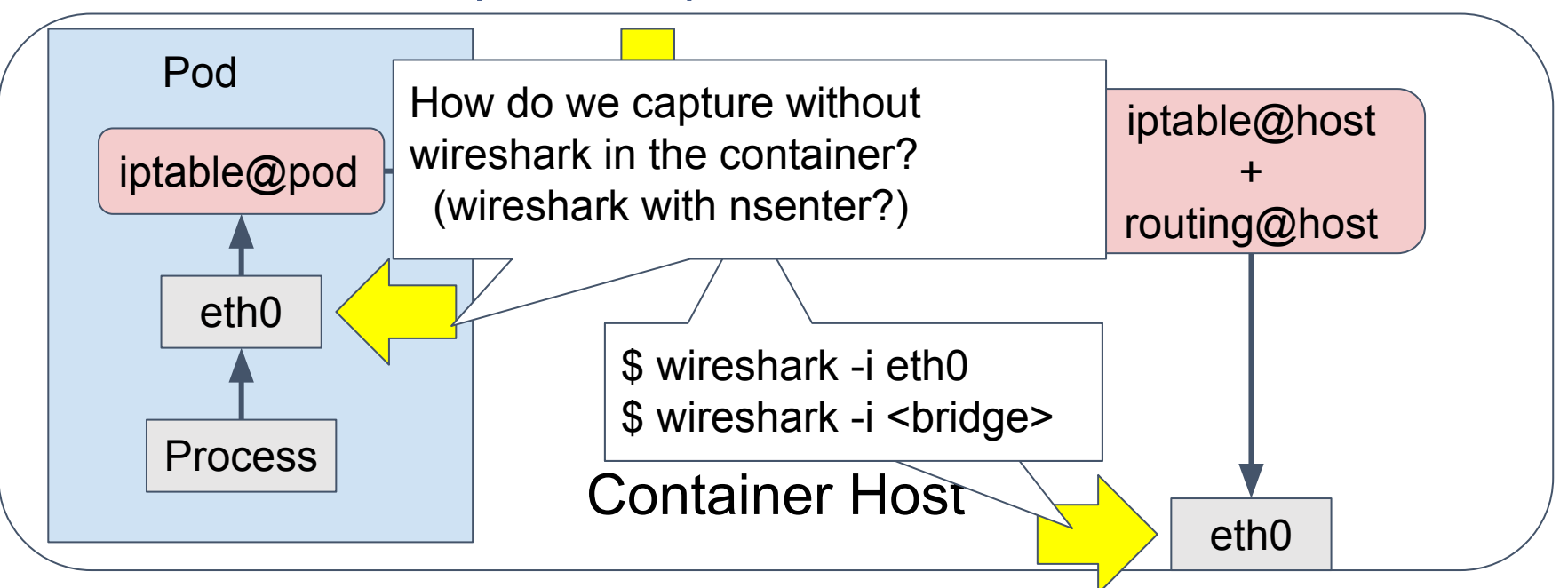

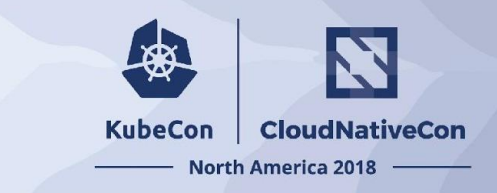

### Kokotap: Tools for kubernetes pod network tapping <https://github.com/redhat-nfvpe/kokotap>

\$ kokotap --pod=POD --vxlan-id=VXLAN-ID \ --dest-node=DEST-NODE \ --mirrortype={ingress,egress,both}

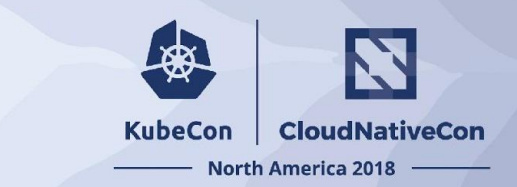

### How to capture traffic by kokotap

\$ kokotap --pod=pod1 --vxlan-id=1001 --dest-node=kube-master

--mirrortype={ingress,egress,both} | kubectl apply -f -

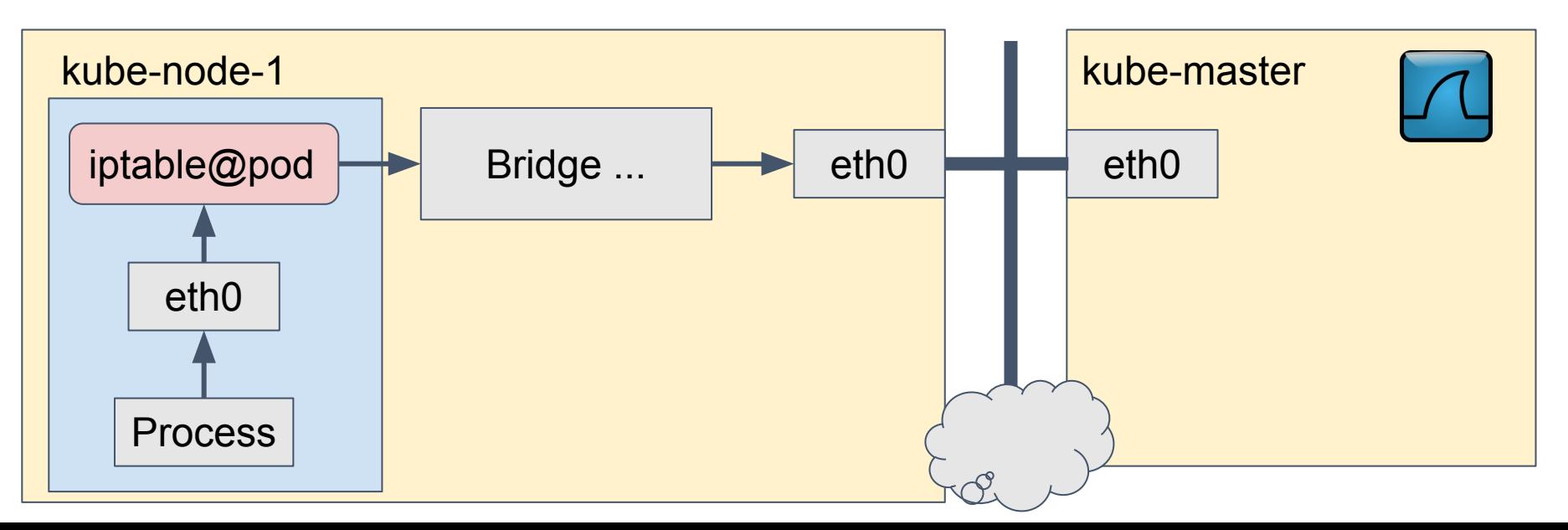

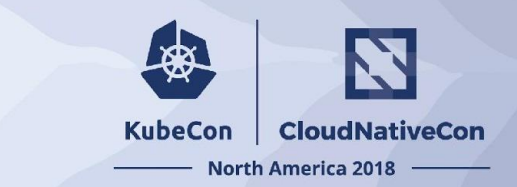

### How to capture traffic by kokotap

\$ kokotap --pod=pod1 --vxlan-id=1001 --dest-node=kube-master

--mirrortype={ingress,egress,both} | kubectl apply -f -

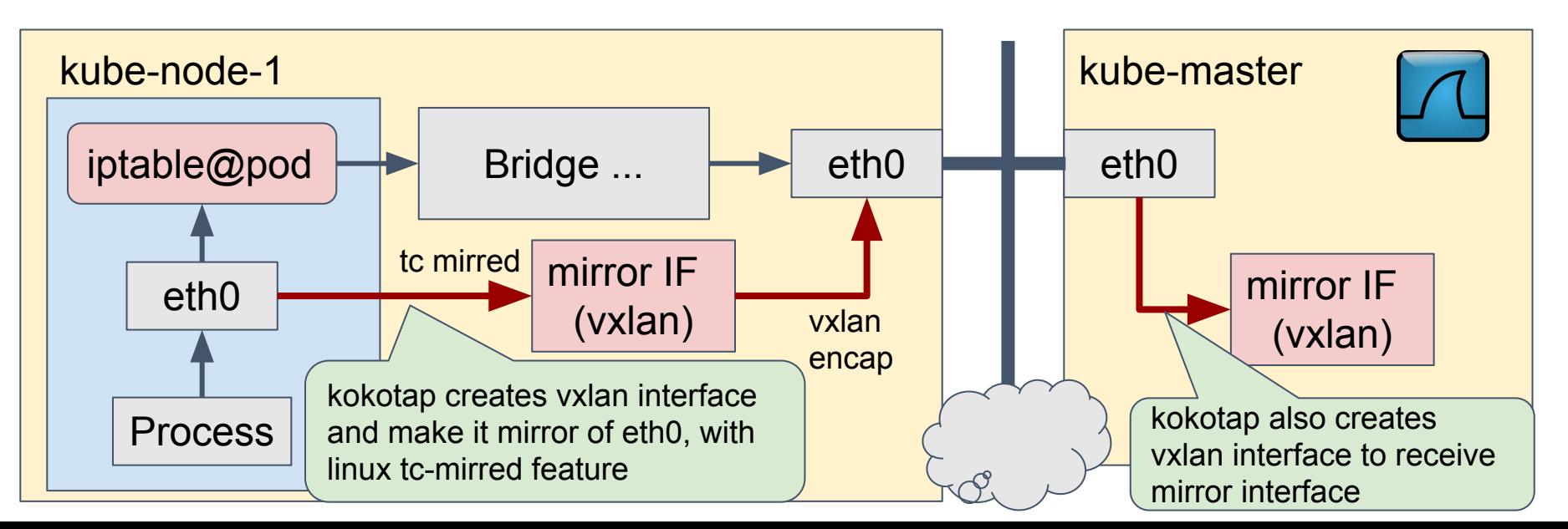

### **Troubleshooting**

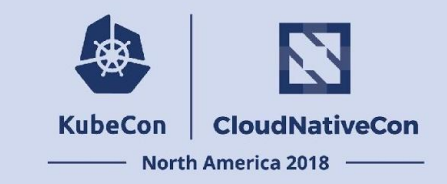

- How to Identify Container Interface?
- iptables
- Packet Capture
	- **○ Demo**

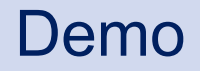

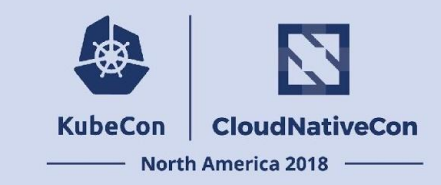

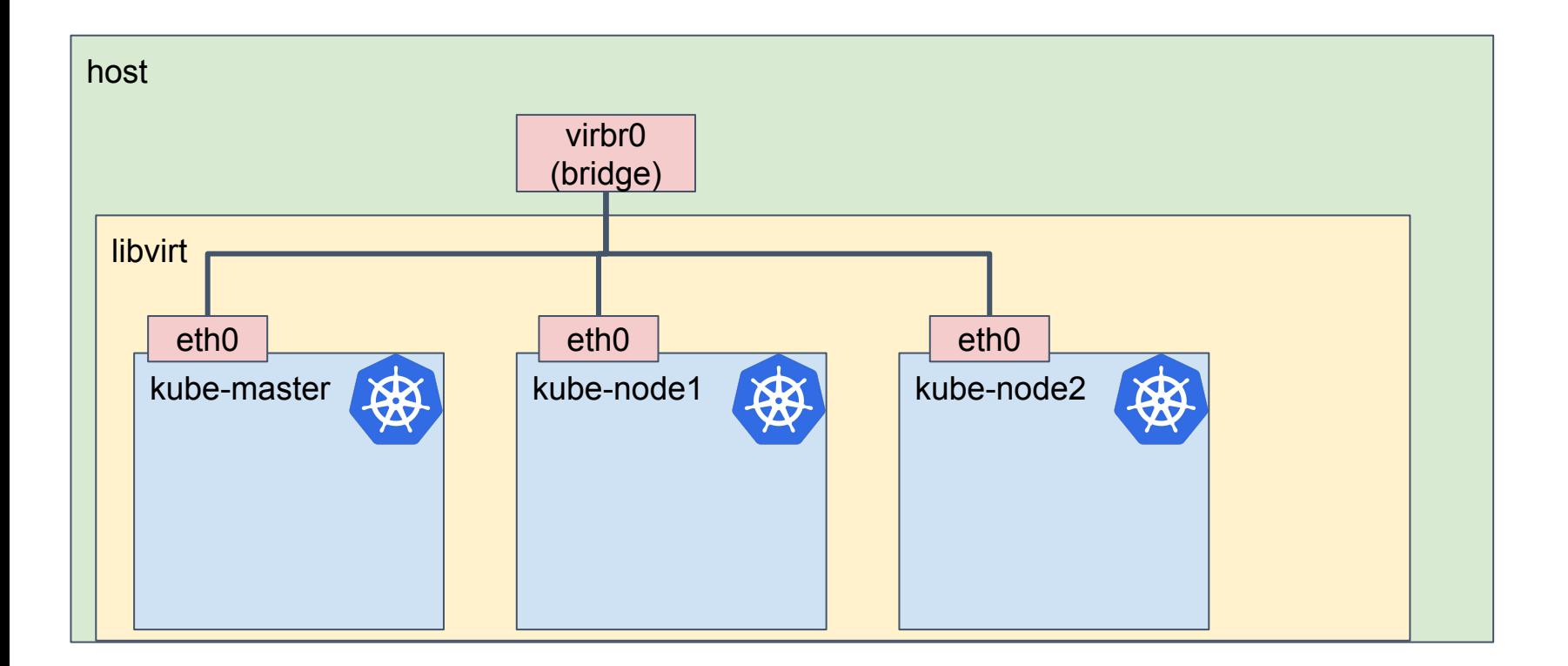

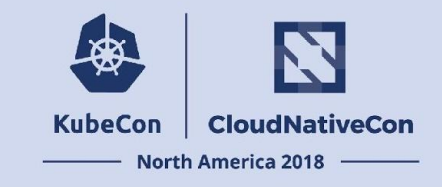

# Wrap Up

- Why Kubernetes Network is Difficult?
- Kubernetes and Network Setup
- Troubleshooting
	- How to Identify Container Interface?
	- iptables
	- Packet Capture
		- Demo

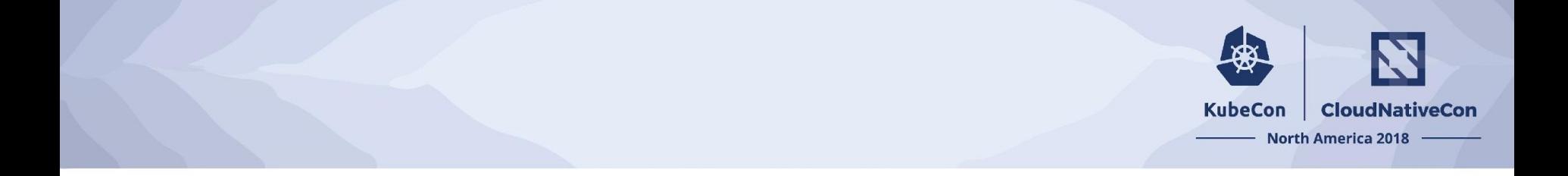

# **Thank you! Questions?**

Kokotap: <http://github.com/redhat-nfvpe/kokotap> Slides available at<https://sched.co/GrWr>

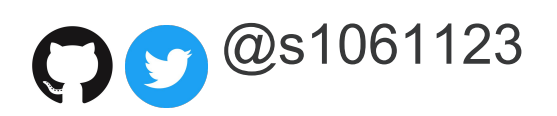

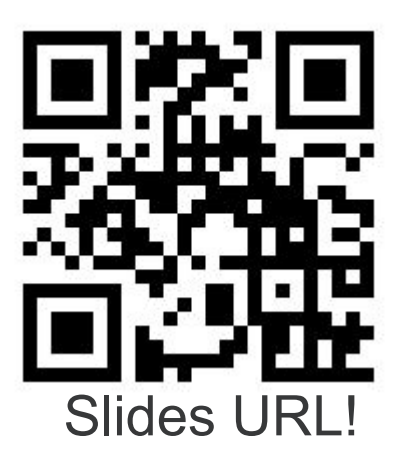

#### **KubeCon CloudNativeCon**

金

### **North America 2018**